# **How To Get Your Research Paper's Formatting Fixed Online in Minutes - 2022**

Writing only high-quality content is not enough to score first-class in a research paper. Instructors segregate some marks in the rubric for the proper format of papers. Now you don't have to sit for hours and set formatting. The way out of the hitch is access to a package of online formatting tools. Online software helps my essay [writer](https://www.essaywritingservice.college/) to count words, automatically correct grammatical mistakes, and spell checkers and also have a thesaurus for unique vocabulary.

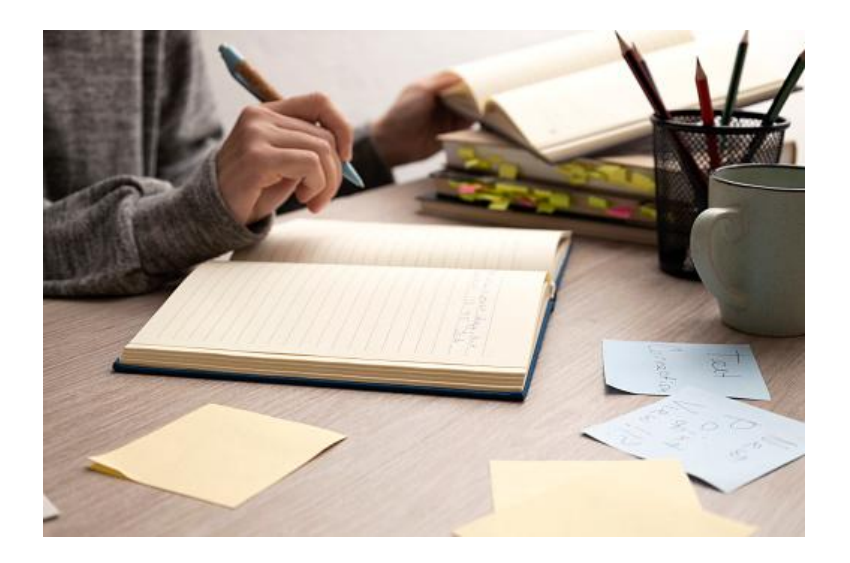

I will provide you with a list of some citation software that you can use to format your papers within minutes. You can use them freely and save your files in different formats. Using these formats you can design your title page, page margins, font size, borders, references, etc. multiple columns in a single page can also be added with this software. For adding charts, figures and graphs this software come in handy for students.

# **LibreOffice Writer**

The best alternative to Microsoft Word is LibreOffice which is free of cost and everyone can use it. As this is available in the office suite, presentations, speared sheets, and drawings are also part of it. Page layouts can be changed with this software. The number of columns, size of the page, orientation borders, and headers and footers can be easily added with this software. A table of contents can also be added to the paper through this software.

#### **OOolight software**

For adding various styles of paragraphs, characters, and pages, a good tool is OOolight software. Multiple columns, images, header and footers, spell checkers, math formulas, and autocorrect options are also added features of this online tool. After formatting, you can save a paper in pdf format and download it later.

#### **Khumbu Word tool**

A word processor tool called Klumbu word helps students in formatting their assignments and research papers by providing page setup configuration, setting page margins, inserting multiple columns, selecting page size, and adding headers and footers. Instead of making an "ineed [someone](https://www.essaywritingservice.college/) to write my [essay](https://www.essaywritingservice.college/) for me**"** request to someone use this tool to make a high-quality formatted paper. Formatting options like bullets, page customization, content alignment, and page numbering are available in it.

## **WPS Office**

Another free formatting tool for papers is the WPS office which has advanced features to enhance the outlook of academic papers. For an APA format paper, this tool is the best choice as it can facilitate you to add header and footer, page numbers, page margins, and line spacing. Grammarly is also there in word documents that can detect your grammatical errors.

#### **Reference management software**

You can use reference management software that helps students for adding their sources correctly in any format required. Users' are provided access to sources and articles and the software is connected to large teams. This also helps you to share sources with others or you can also locate them later on. Version history, advanced searching, and library are available in this citation software.

## **IBM Lotus Symphony**

Another free tool for the formatting of research papers is IBM Lotus Symphony. It has also similar features as discussed above but you can use it if you find something missing in the earlier software. Page breaks, footnotes, font work, and hyperlinks can be added with this tool.

Instead of sitting and manually changing paper formatting, do try these tools. You have a list of software, if one is not functional then you can try another. But due to a busy schedule if you don't have time to even format your paper then contact the cheapest essay writing service and request them to [WriteMyEssay](https://writemyessayfast.net/) to adjust the formatting of your paper. You will have to pay some money to them, but in return will have perfect formatted paper.